# **Alienware 15**

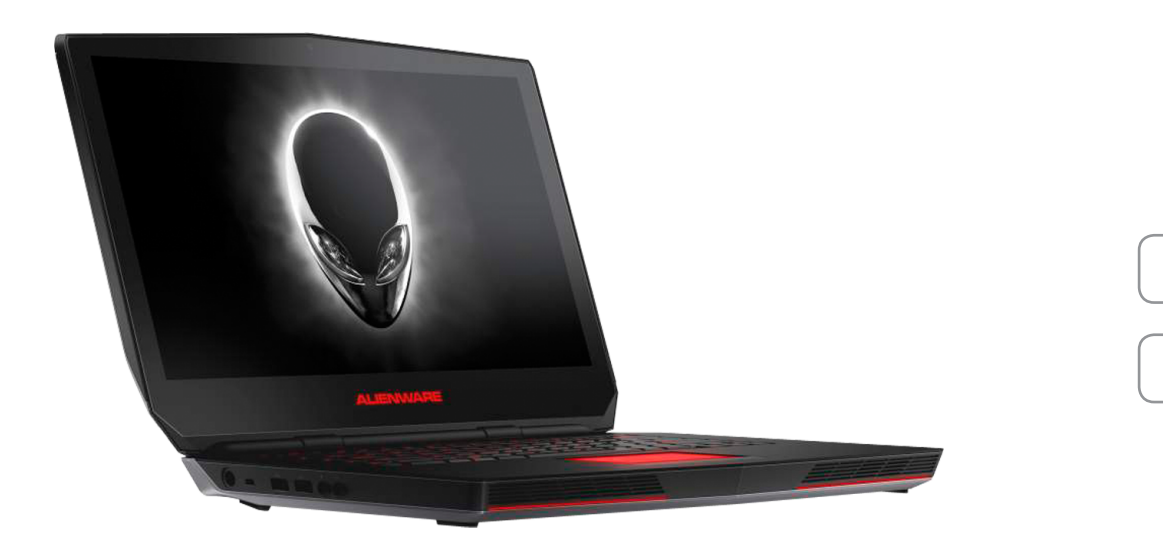

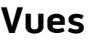

**[Spécifications](#page-6-0)**

**REMARQUE :** les images de ce document peuvent différer de votre ordinateur, selon la configuration que vous avez commandée.

**Copyright © 2015 Dell Inc. Tous droits réservés.** Le présent produit est protégé par les législations américaines et internationales sur le droit d'auteur et la propriété intellectuelle. Dell<sup>TM</sup> et le logo Dell sont des marques commerciales de Dell Inc. aux États-Unis et/ou dans d'autres juridictions. Toutes les autres marques et noms mentionnés dans le présent document sont des marques commerciales de leurs propriétaires respectifs.

2015 ‑ 08 Rév. A00 Modèle réglementaire : P42F | Type : P42F002 Modèle de l'ordinateur : Alienware 15 R2

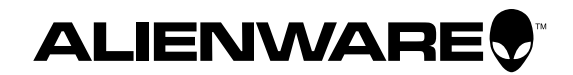

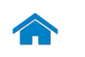

<span id="page-1-0"></span>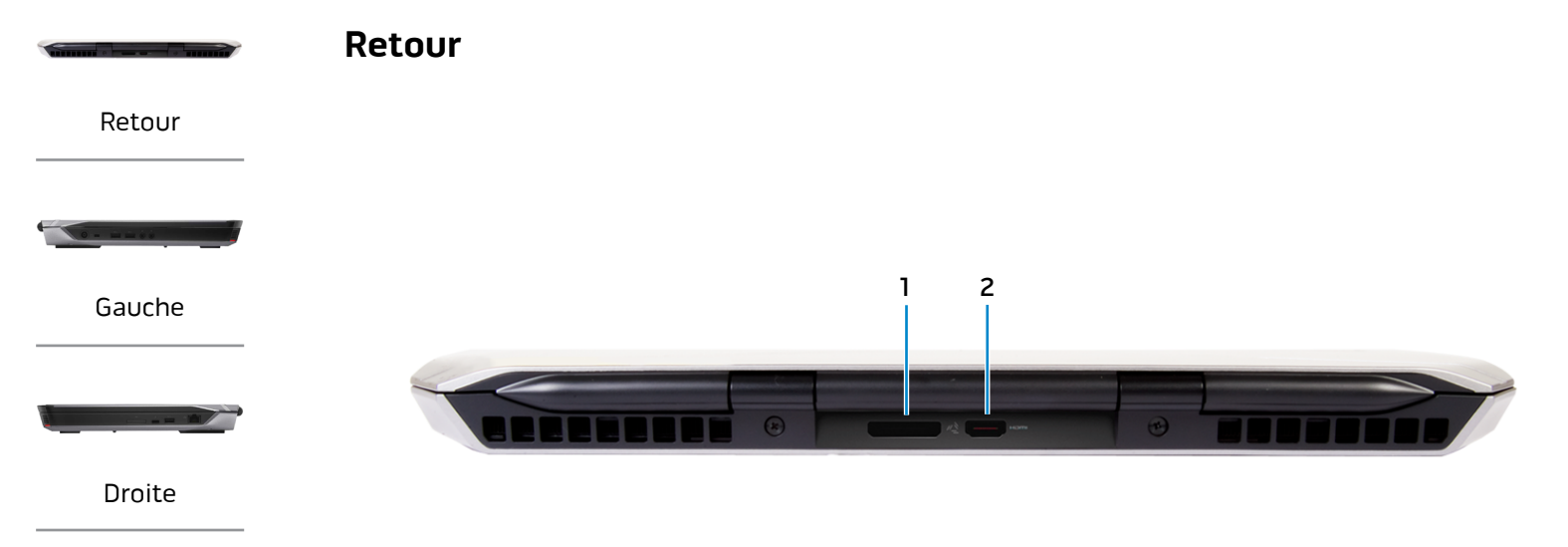

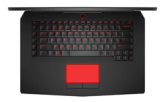

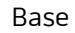

#### **1 Port graphique externe**

Permet de connecter un amplificateur graphique Alienware.

#### **2 Port HDMI**

Permet de connecter un téléviseur ou tout autre périphérique d'entrée HDMI compatible. Fournit des sorties vidéo et audio.

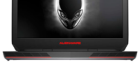

[écran](#page-5-0)

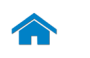

<span id="page-2-0"></span>**Gauche**

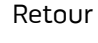

[Gauche](#page-2-0)

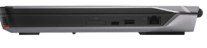

#### [Droite](#page-3-0)

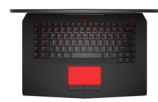

[Base](#page-4-0)

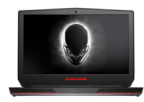

#### [écran](#page-5-0)

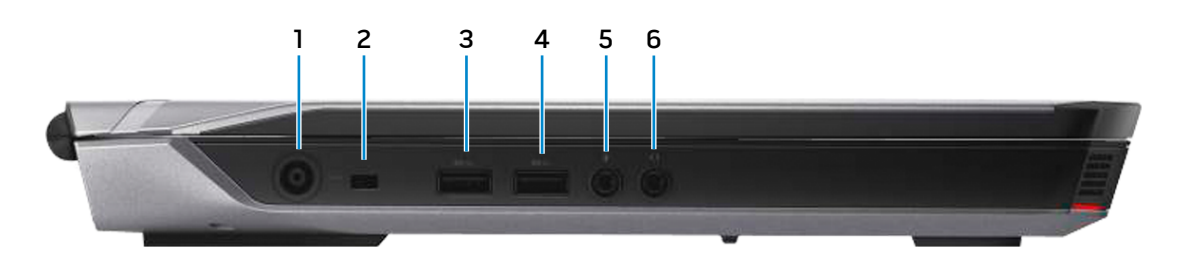

#### **1 Port de l'adaptateur secteur**

Permet de brancher un adaptateur secteur pour alimenter l'ordinateur en courant électrique et recharger la batterie.

#### **2 Emplacement pour câble de sécurité**

Permet de connecter un câble de sécurité pour empêcher les déplacements non autorisés de votre ordinateur.

#### **3 Port USB 3,0 avec PowerShare**

Permet de connecter des périphériques (périphériques de stockage, imprimantes, etc.). Assure des débits de transfert des données pouvant aller jusqu'à 5 Gbit/s.

PowerShare permet de recharger les périphériques USB même lorsque l'ordinateur est éteint.

 $\mathscr{O}$ **REMARQUE :** si votre ordinateur est hors tension ou en veille prolongée, pour recharger vos périphériques, vous devez connecter l'adaptateur d'alimentation à l'aide du port PowerShare. Vous devez activer cette fonctionnalité dans le programme de configuration du BIOS.

*C* REMARQUE : il est possible que certains périphériques USB ne chargent pas quand l'ordinateur est éteint ou en état de veille. Dans ce cas, allumez l'ordinateur pour recharger le périphérique.

#### **4 Port USB 3.0**

Permet de connecter des périphériques (périphériques de stockage, imprimantes, etc.). Assure des débits de transfert des données pouvant aller jusqu'à 5 Gbit/s.

#### **5 Port pour microphone/écouteurs**

Permet de connecter un microphone externe pour fournir une entrée audio ou des écouteurs.

#### **6 Port pour casque**

Permet de connecter des écouteurs, un microphone ou un casque (combiné écouteurs/microphone).

<span id="page-3-0"></span>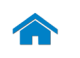

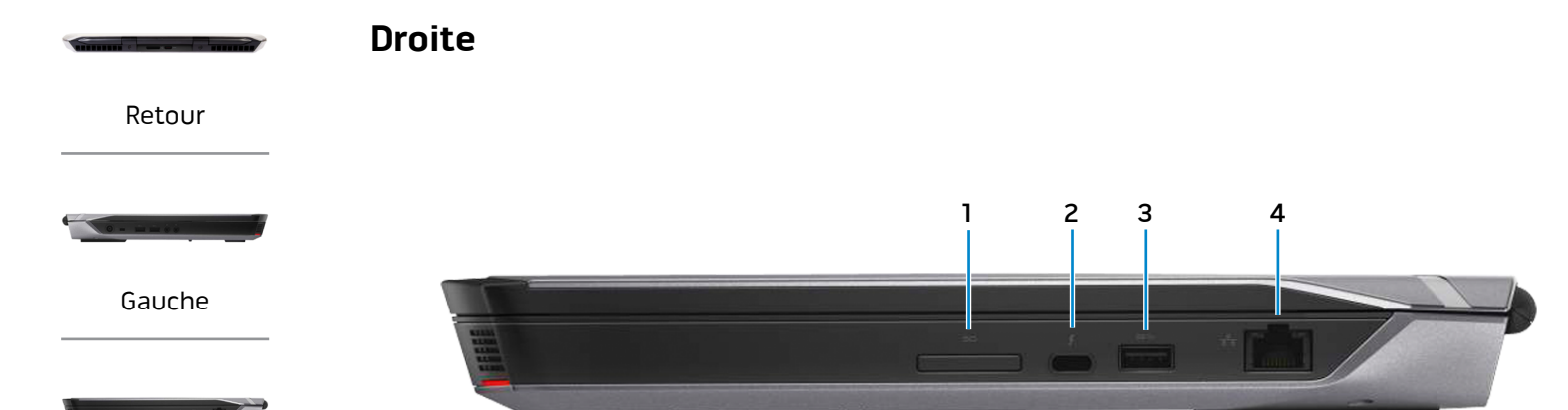

[Droite](#page-3-0)

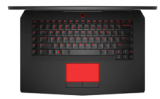

[Base](#page-4-0)

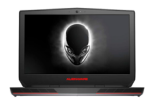

[écran](#page-5-0)

#### **1 Lecteur de carte mémoire**

Permet de lire et d'écrire des données sur des cartes mémoire.

#### **2 Un port Thunderbolt 3 (USB Type-C)**

Prend en charge les USB 3.1 Gen 2 et Thunderbolt 3. Permet un transfert de données allant jusqu'10 Gbit/s pour les USB 3.1 et 40 Gbit/s pour les Thunderbolt 3.

#### **3 Port USB 3.0**

Permet de connecter des périphériques (périphériques de stockage, imprimantes, etc.). Assure des débits de transfert des données pouvant aller jusqu'à 5 Gbit/s.

#### **4 Port réseau**

Permet de connecter un câble Ethernet (RJ45) depuis un routeur ou un modem haut débit permettant d'accéder au réseau ou à Internet.

Les deux voyants près du connecteur signalent l'état de la connexion et l'activité réseau.

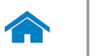

<span id="page-4-0"></span>**Base**

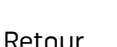

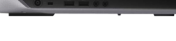

[Gauche](#page-2-0)

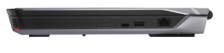

[Droite](#page-3-0)

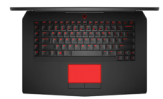

[Base](#page-4-0)

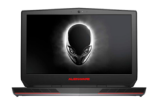

#### [écran](#page-5-0)

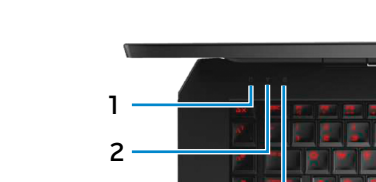

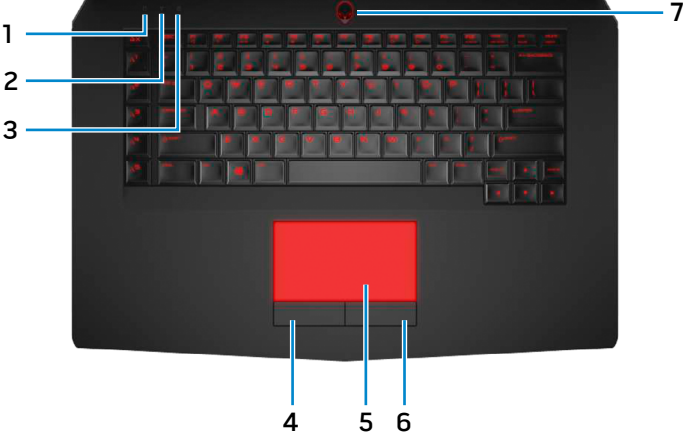

**1 Voyant d'activité du disque dur**

S'allume lorsque l'ordinateur lit ou écrit des données sur le disque dur.

**2 Voyant d'état du sans fil**

S'allume lorsque la fonction sans fil est activée.

#### **3 Voyant de verrouillage des majuscules** S'allume lorsque le verrouillage des majuscules est activé.

#### **4 Bouton de clic gauche**

Appuyez pour effectuer un clic gauche.

#### **5 Pavé tactile**

Pour déplacer le pointeur de la souris, faites glisser votre doigt sur le pavé tactile. Appuyez pour effectuer un clic gauche.

#### **6 Bouton de clic droit**

Appuyez pour effectuer un clic droit.

#### **7 Bouton d'alimentation/Voyant d'alimentation**

Appuyez pour mettre l'ordinateur sous tension s'il est éteint ou en état de veille.

Appuyez pour mettre l'ordinateur en état de veille s'il est allumé.

Appuyez pendant 4 secondes pour forcer l'ordinateur à s'éteindre.

Un voyant fixe blanc indique que l'ordinateur est sous tension. Un voyant clignotant blanc indique que l'ordinateur est en état de veille. Le voyant est éteint lorsque l'ordinateur est en état de veille prolongée ou hors tension.

**REMARQUE :** vous pouvez personnaliser le Ø comportement du bouton d'alimentation dans les options d'alimentation. Pour plus d'informations, consultez la section Mon Dell et moi à l'adresse **www.dell.com/support/manuals**.

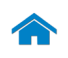

[Retour](#page-1-0) [Gauche](#page-2-0)

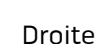

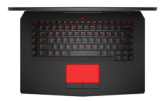

[Base](#page-4-0)

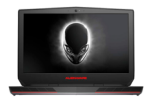

[écran](#page-5-0)

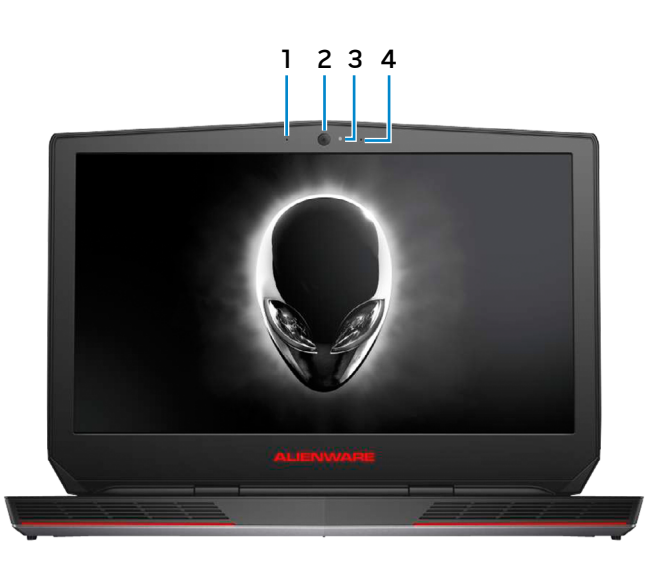

#### **1 Microphone gauche**

Permet de capter du son sur l'ordinateur pour effectuer des enregistrements audio, passer des appels vocaux, etc.

#### **2 Caméra**

<span id="page-5-0"></span>**Écran**

Permet d'utiliser la visioconférence, de prendre des photos et d'enregistrer des vidéos.

#### **3 Voyant d'état de la caméra**

S'allume lorsque la caméra est activée.

#### **4 Microphone droit**

Permet de capter du son sur l'ordinateur pour effectuer des enregistrements audio, passer des appels vocaux, etc.

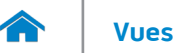

#### <span id="page-6-0"></span>**Dimensions et poids**

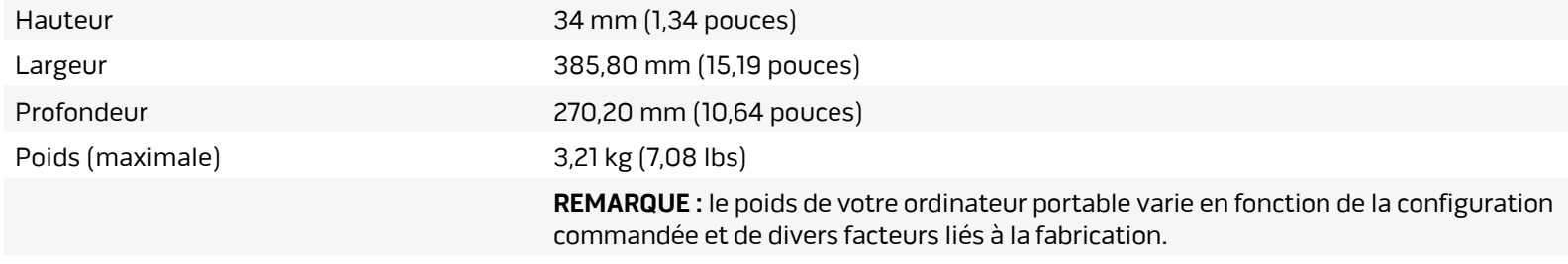

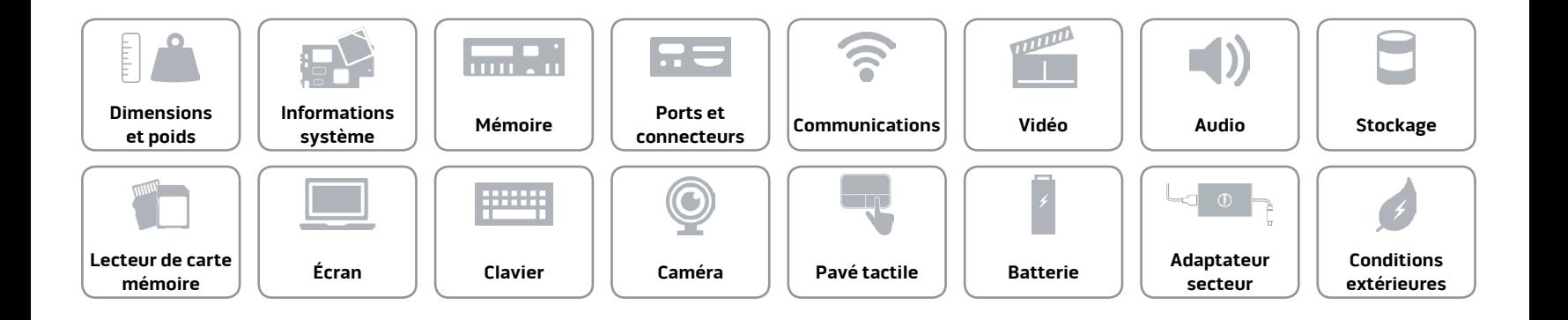

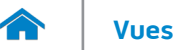

#### <span id="page-7-0"></span>**Informations système**

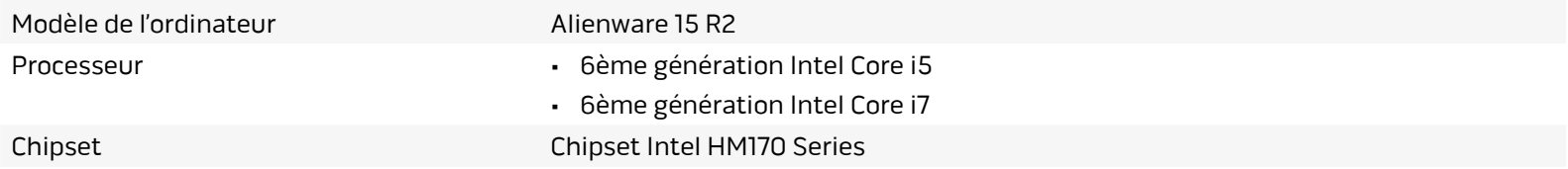

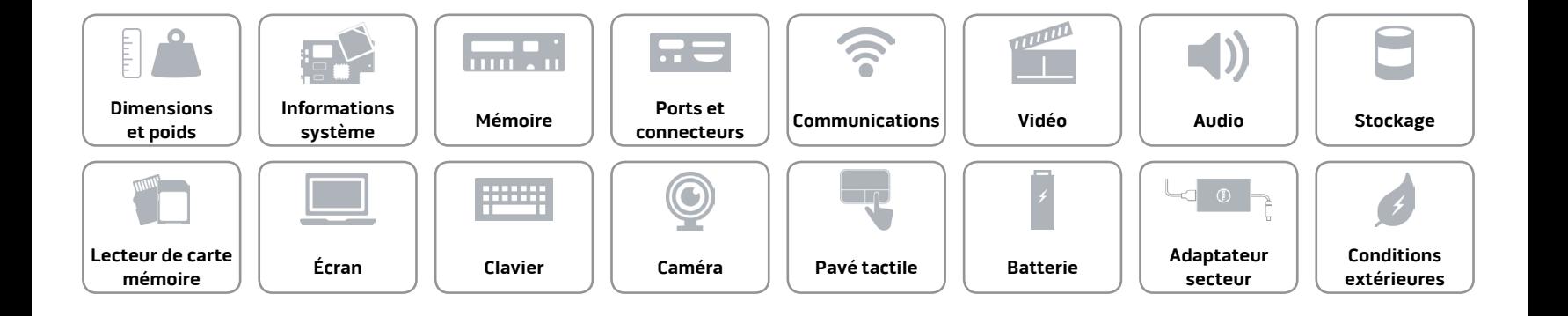

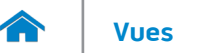

#### <span id="page-8-0"></span>**Mémoire**

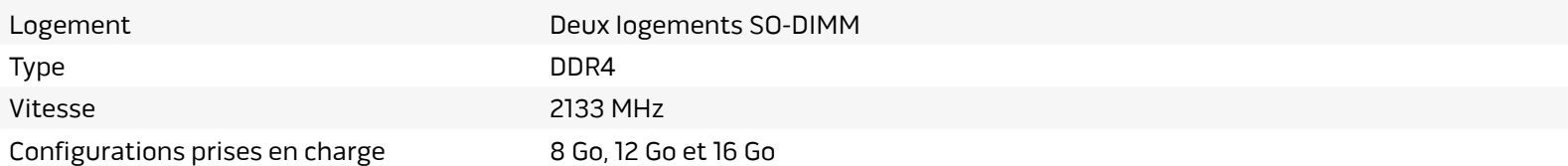

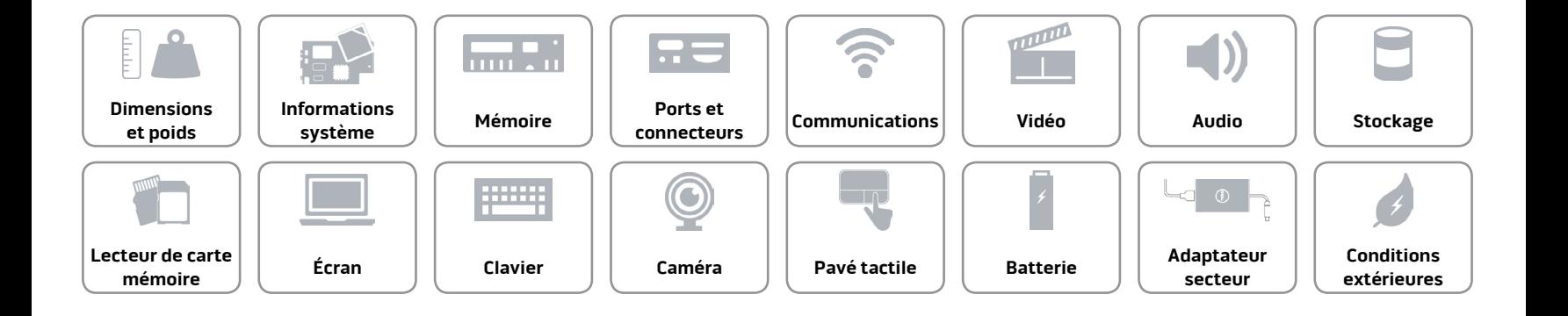

#### <span id="page-9-0"></span>**Ports et connecteurs**

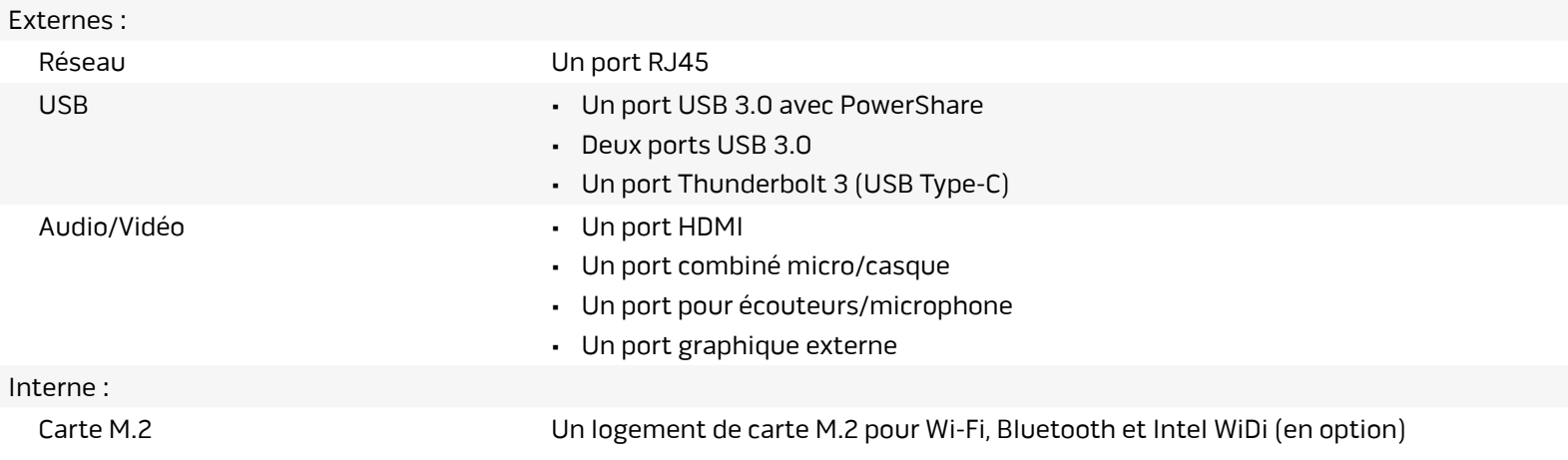

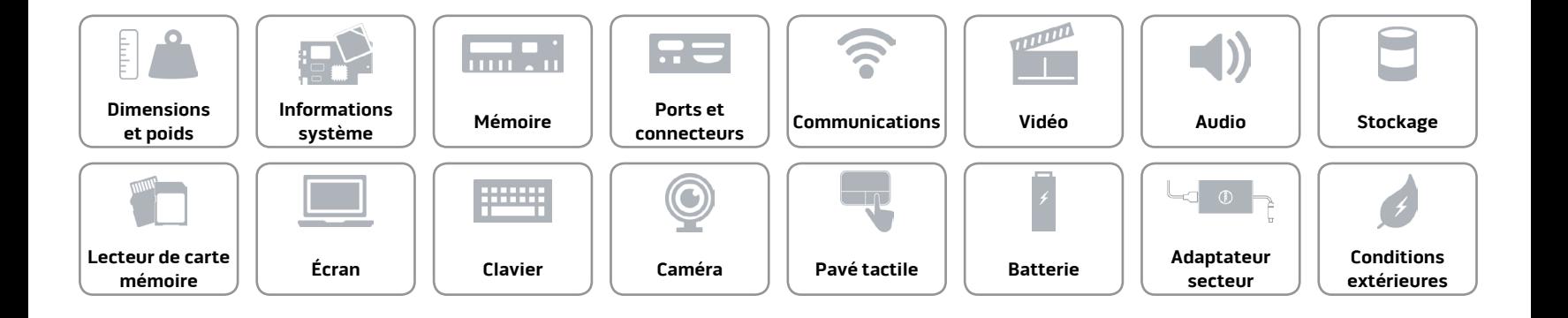

#### <span id="page-10-0"></span>**Communications**

Ethernet Contrôleur Ethernet 10/100/1000 Mbit/s intégré à la carte système

- Sans fil **Filter Contract Contract Contract Contract Contract Contract Contract Contract Contract Contract Contract Contract Contract Contract Contract Contract Contract Contract Contract Contract Contract Contract Contrac** 
	- Bluetooth 4.1
	- Intel WiDi (en option)
	- Miracast (Windows 8.1 et Windows 10)

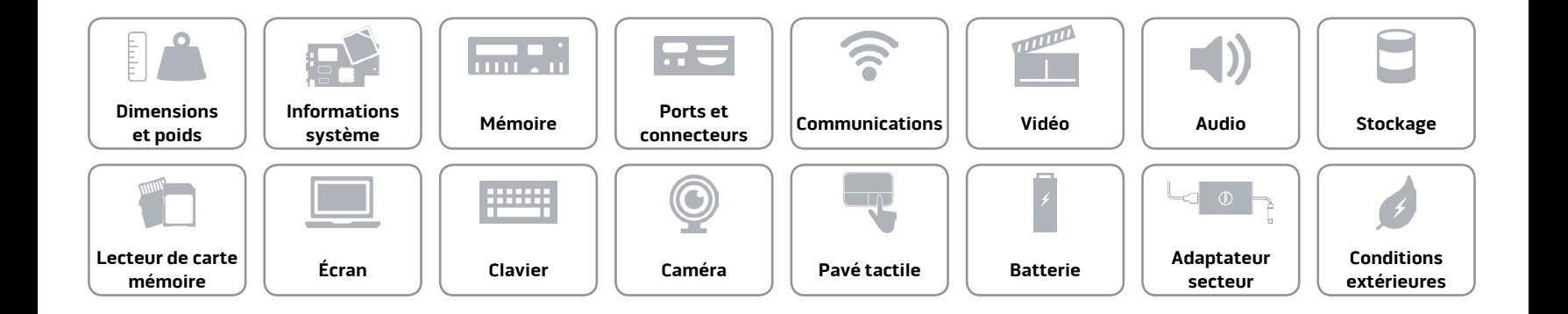

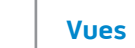

## **[Vues](#page-1-0) Spécifications**

#### <span id="page-11-0"></span>**Vidéo**

- Dédiée NVIDIA GeForce GTX 965M
	- NVIDIA GeForce GTX 970M
	- NVIDIA GeForce GTX 980M
	- AMD Radeon R9 M395X

#### **Contrôleur Mémoire**

Intégrée **Intel HD Graphics 530** Mémoire système partagée

- GDDR5 2 Go
- GDDR5 3 Go
- GDDR5 4 Go
- GDDR5 4 Go

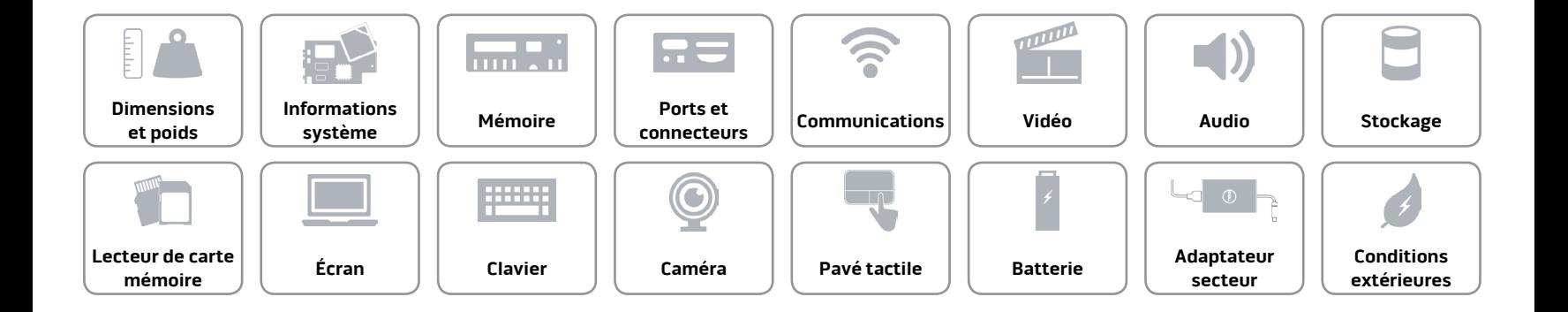

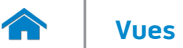

#### **Audio**

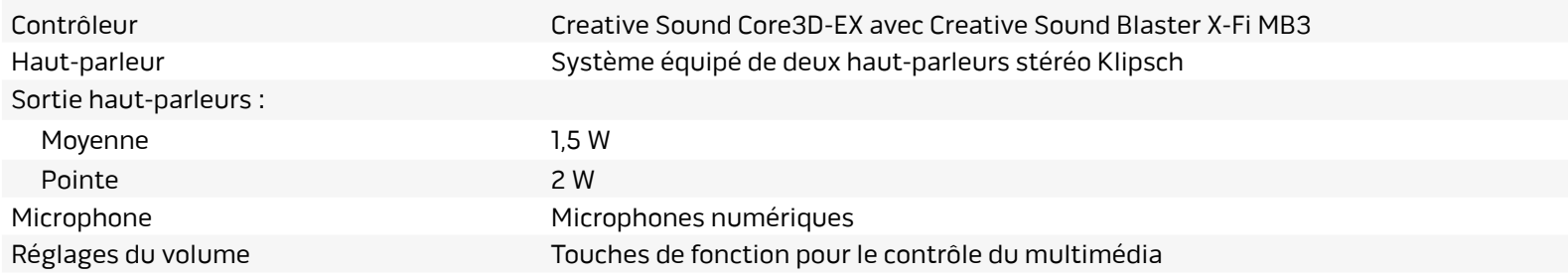

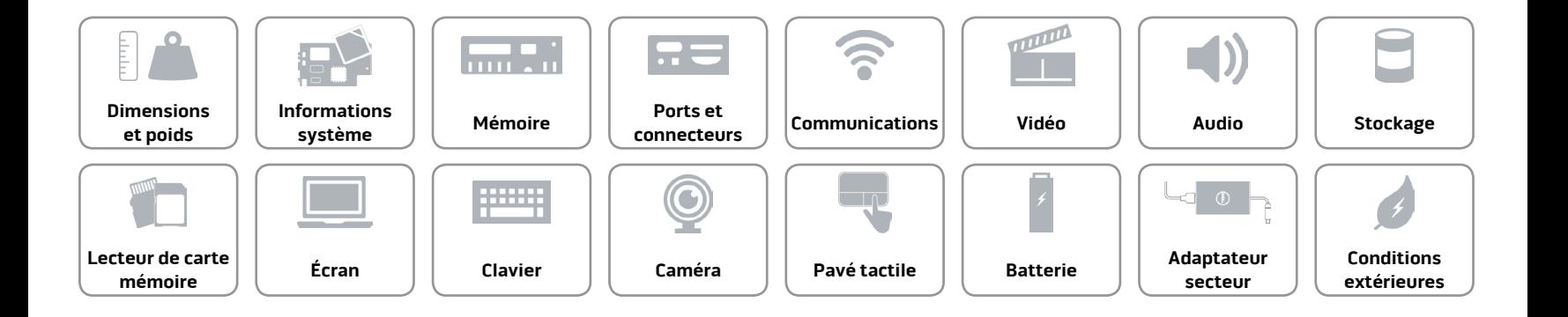

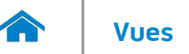

#### <span id="page-13-0"></span>**Stockage**

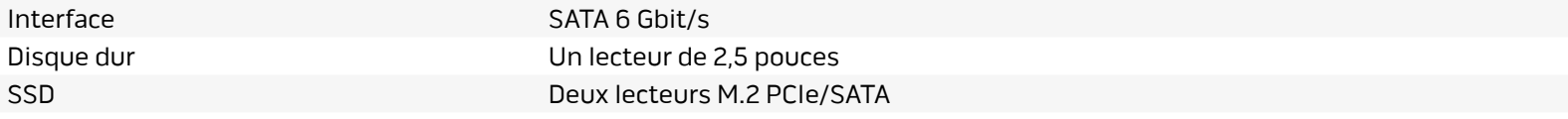

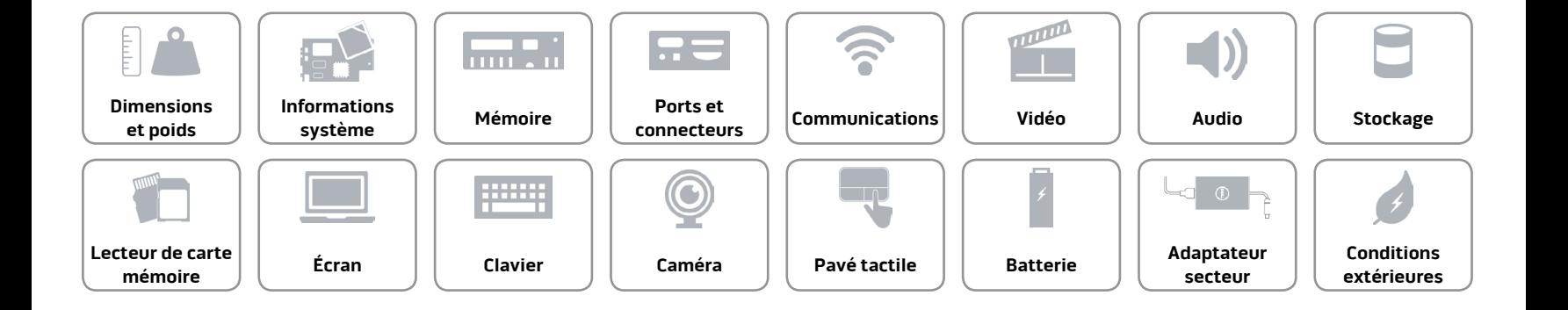

#### <span id="page-14-0"></span>**Lecteur de carte mémoire**

Carte compatible **compatible by Carte compatible** 

Type Un logement 3-en-1

- SD High Capacity (SDHC)
- SD Extended Capacity (SDXC)

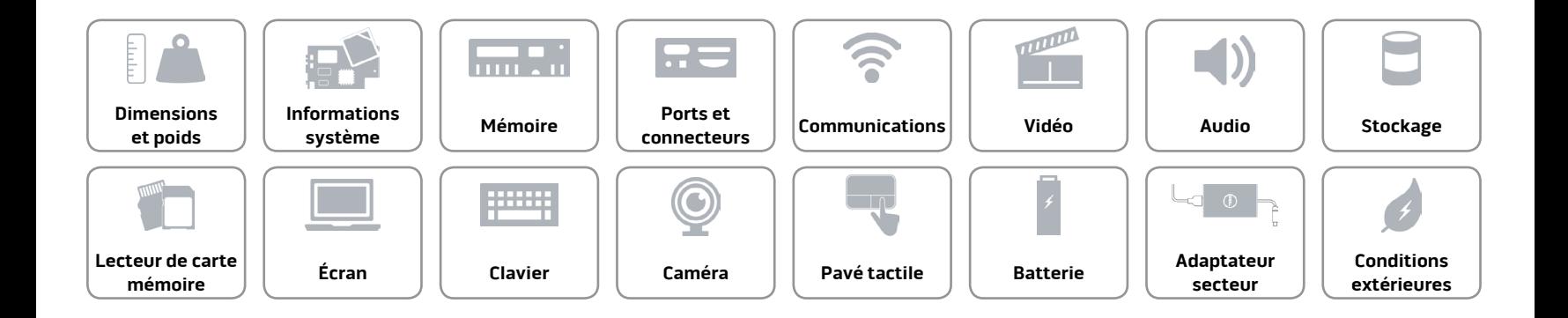

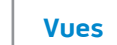

## **[Vues](#page-1-0) Spécifications**

### <span id="page-15-0"></span>**Écran**

A

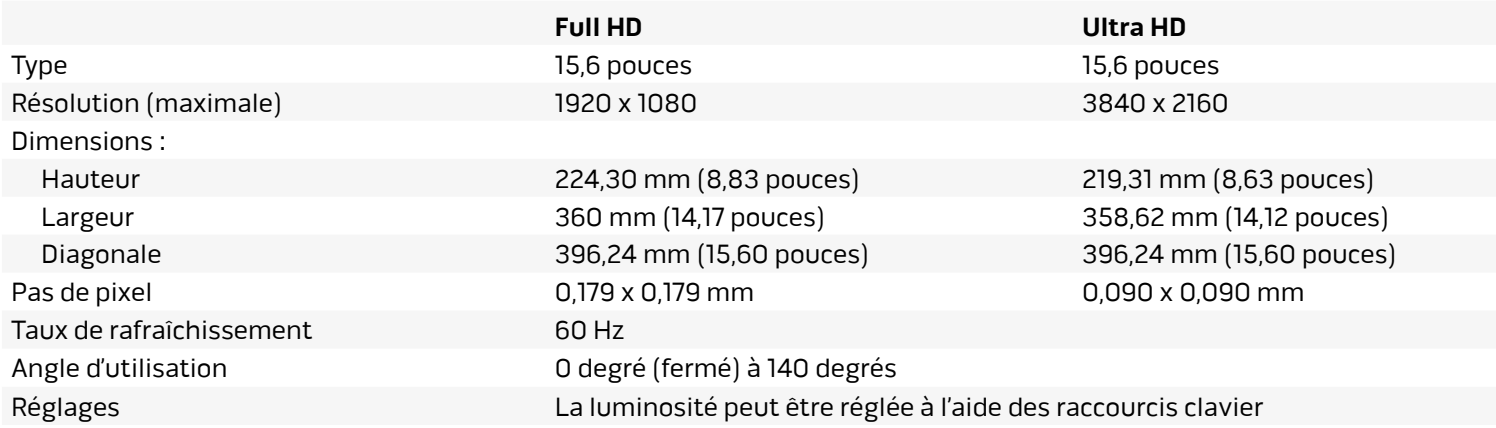

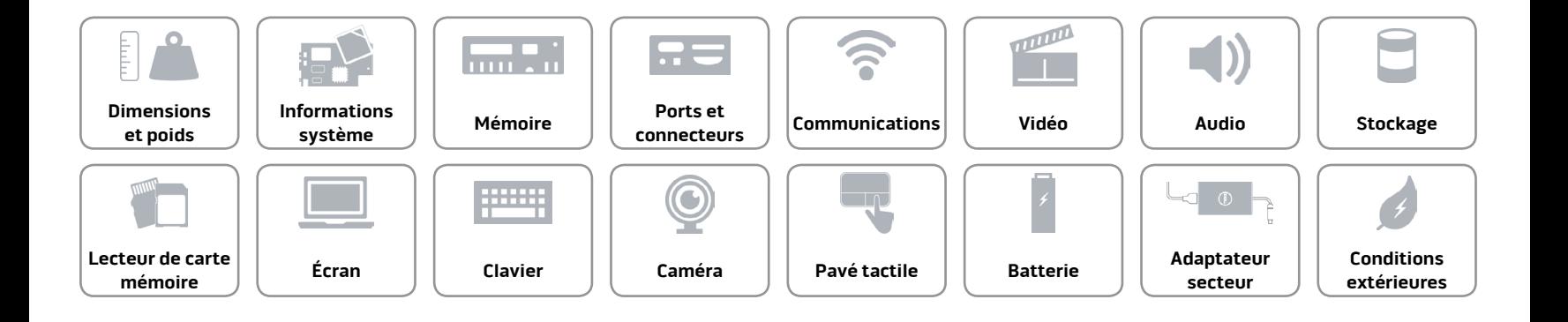

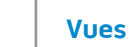

#### <span id="page-16-0"></span>**C[lavier](#page-16-0)**

Type Clavier rétroéclairé

Touches de fonction Certaines touches de votre clavier comportent deux symboles. Ces touches peuvent servir à saisir des caractères spéciaux ou à exécuter des fonctions secondaires. Pour saisir un caractère spécial, appuyez en même temps sur Maj et sur la touche désirée. Pour exécuter une fonction secondaire, appuyez simultanément sur Fn et la touche désirée.

> **REMARQUE :** Vous pouvez définir le comportement principal des touches de fonction en modifiant **Comportement des touches de fonction** dans le programme de configuration du BIOS.

[Liste de touches de fonction](#page-17-0).

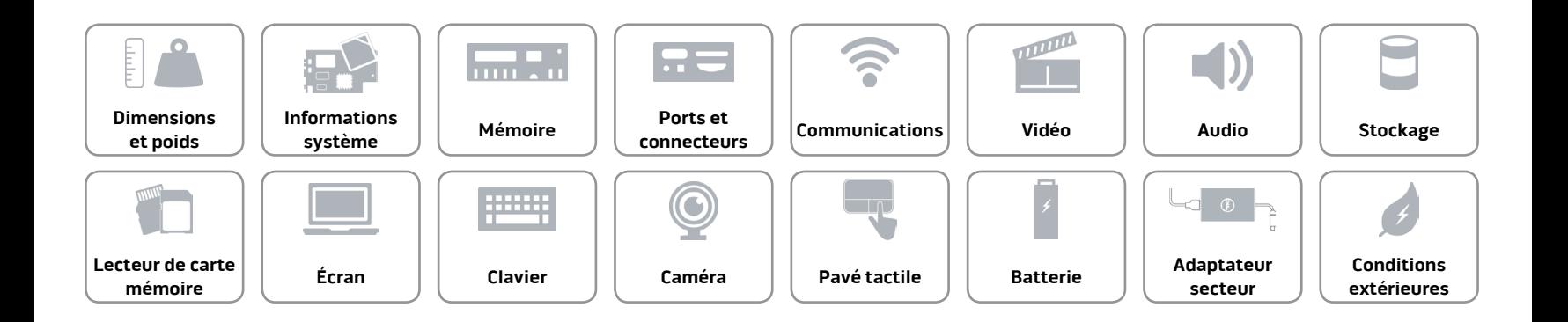

## <span id="page-17-0"></span>**Touches de fonction**

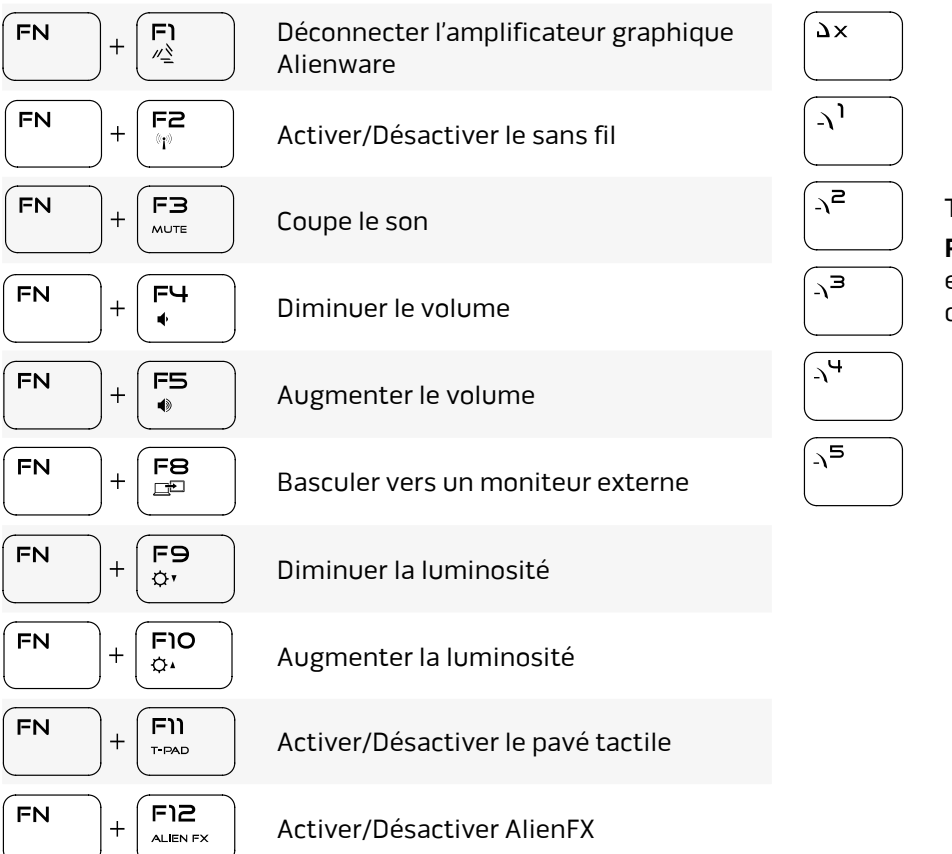

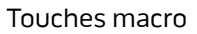

**REMARQUE :** vous pouvez configurer des modes et affecter plusieurs tâches aux touches macro du clavier.

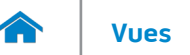

#### <span id="page-18-0"></span>**Caméra**

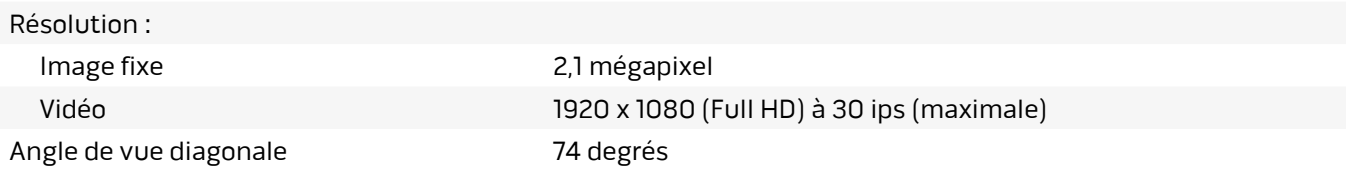

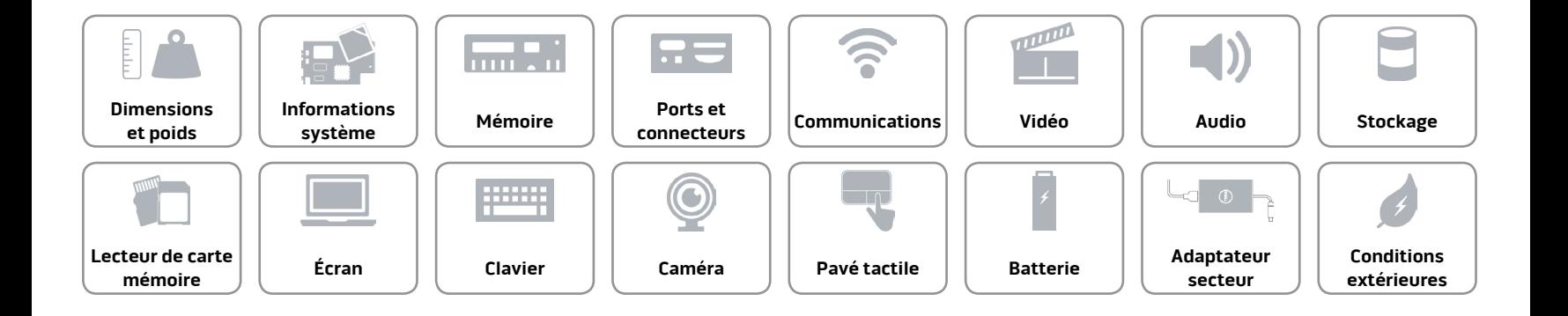

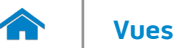

#### <span id="page-19-0"></span>**Pavé tactile**

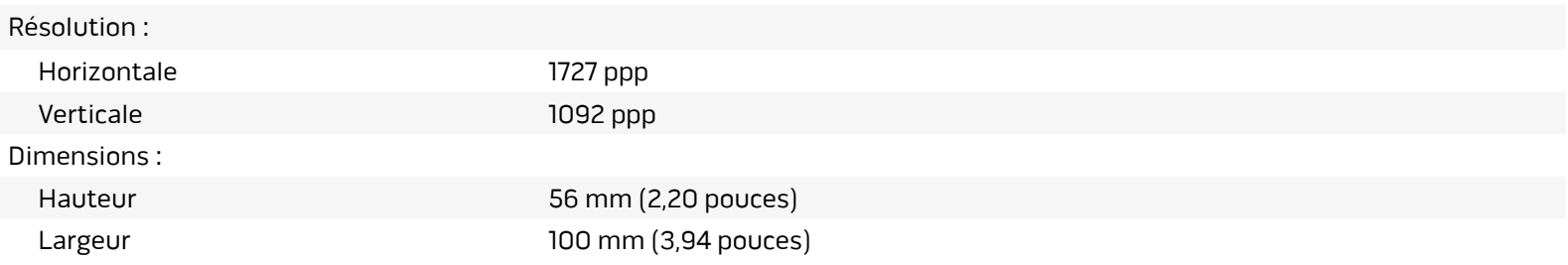

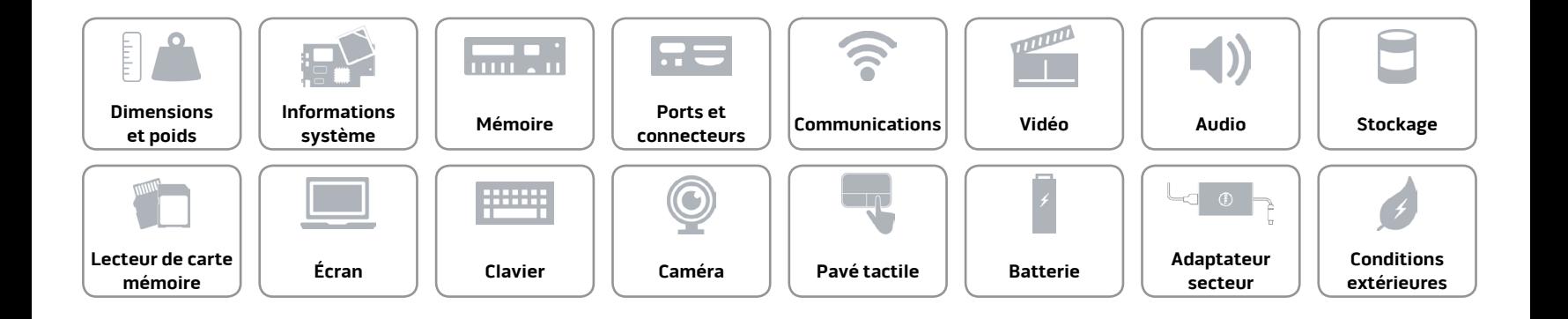

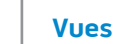

#### <span id="page-20-0"></span>**Batterie**

m

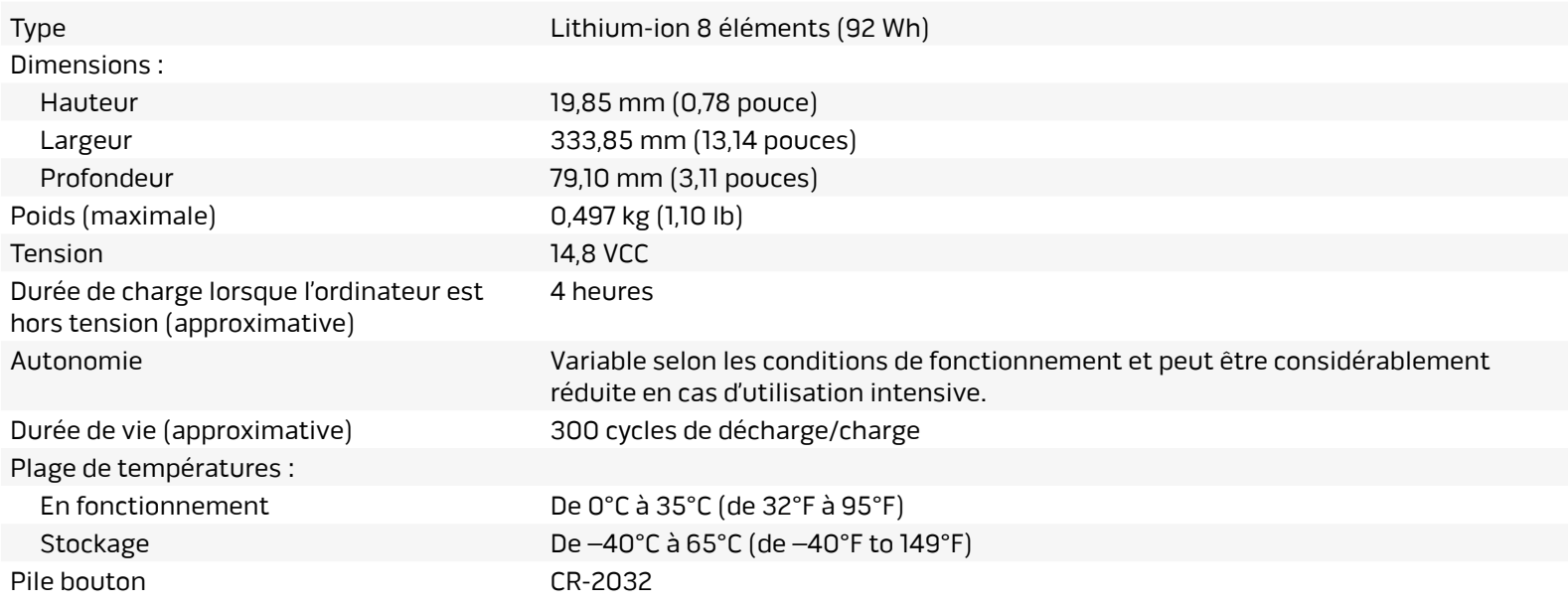

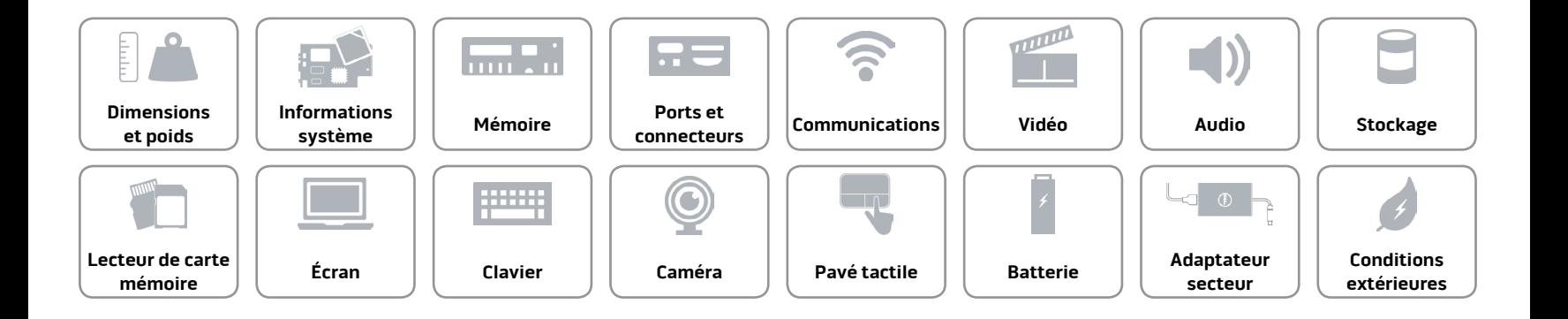

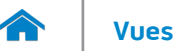

#### <span id="page-21-0"></span>**Adaptateur secteur**

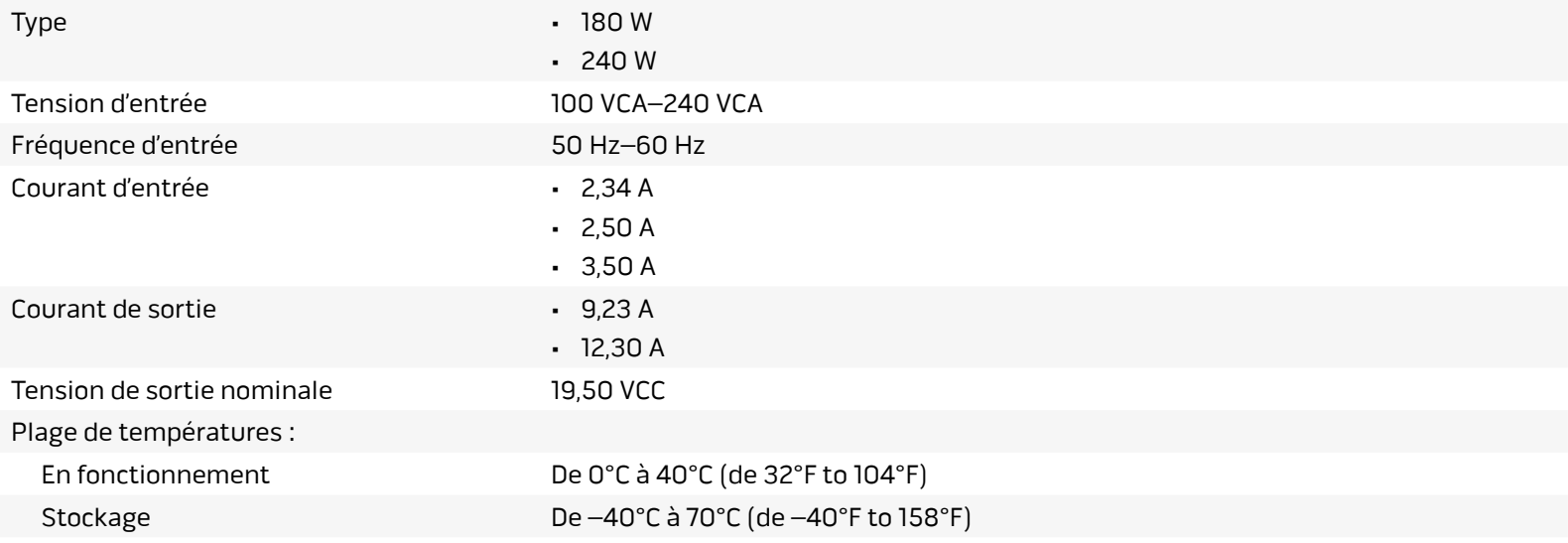

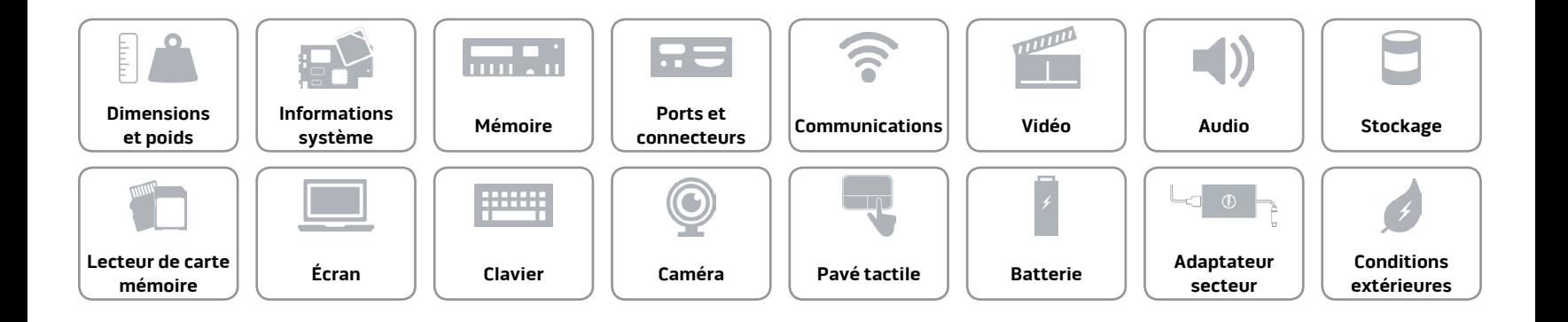

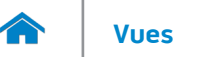

#### <span id="page-22-0"></span>**Conditions extérieures**

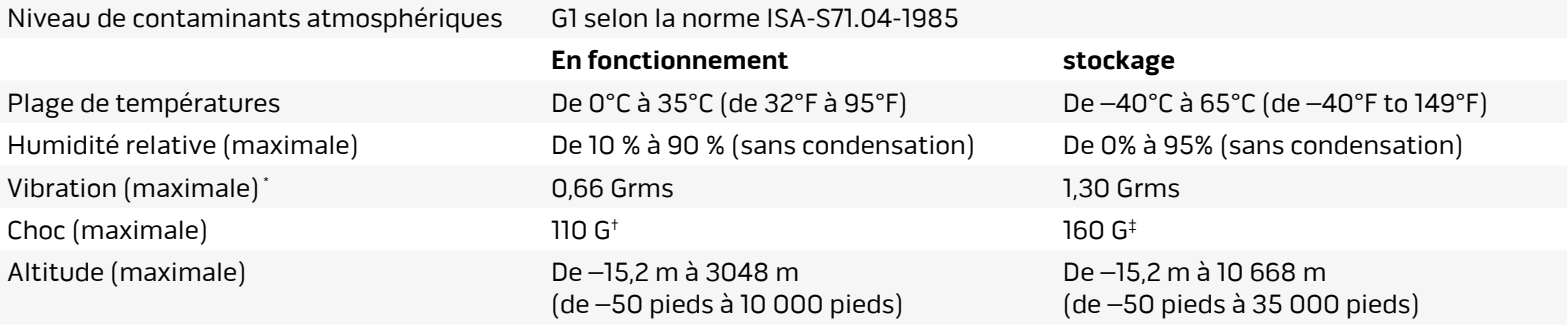

\* Mesurée à l'aide d'un spectre de vibration aléatoire simulant l'environnement utilisateur.

† Mesuré avec disque dur en fonctionnement avec impulsion semi-sinusoïdale de 2 ms.

‡ Mesuré avec disque dur en position de repos avec impulsion semi-sinusoïdale de 2 ms.

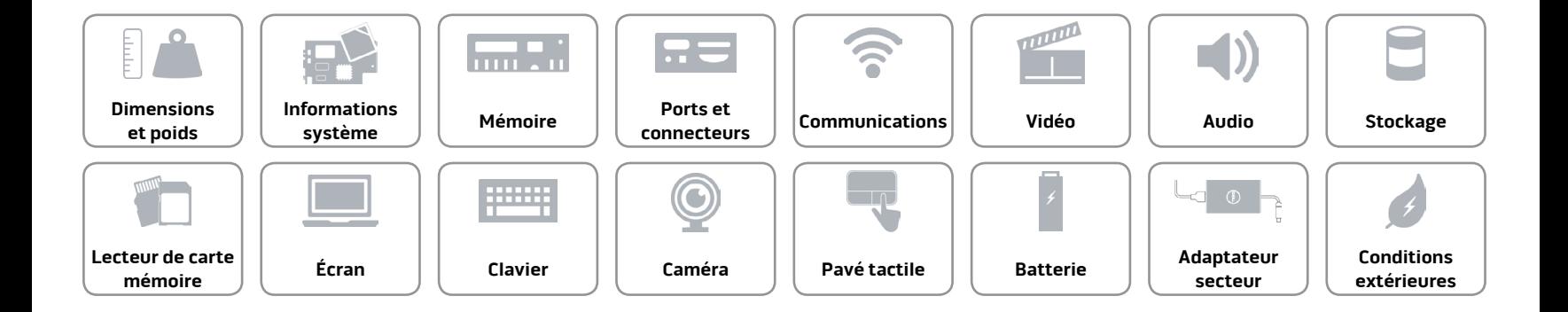